# **DrugMap**

# ODRUGBANK

**11,886** drug-like molecules from the DRUGBANK database (2020)

Grouped in 3 categories

Approved drugs **Mithdrawn** drugs **Withdrawn** drugs

Drugs in development

## **PFASMap**

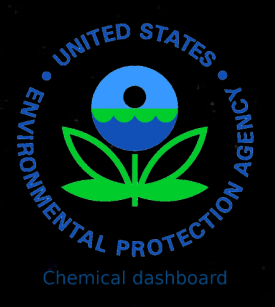

**9,252** structures polyfluoroalkyl substances extracted from the EPA chemical dashboard (PFAS master list)

Grouped by Globally Harmonized System (GHS)

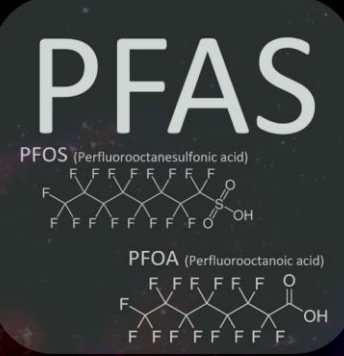

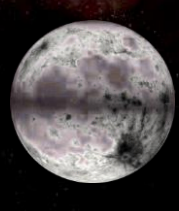

GHS=1 GHS=2 GHS=3 GHS=4 GHS=5 No GHS reported

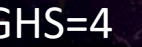

# **Tox21Map**

13,756 unique substances (8,947 unique) comprising the screening library for  $\text{TN}$ the Tox21 program, a multi-federal agency collaborative among the US EPA, NEHS/NTP, NIH/NCATS, and the US FDA.

Grouped by Globally Harmonized System (GHS)

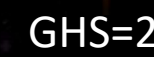

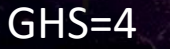

GHS=1 GHS=2 GHS=3 GHS=4 GHS=5 No GHS reported

# **DSSToxMap**

**883,000** chemicals available on the EPA chemical dashboard, each navigation map included 10,000 chemicals center on the user choice chemical.

Grouped by Globally Harmonized System (GHS)

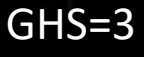

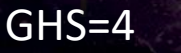

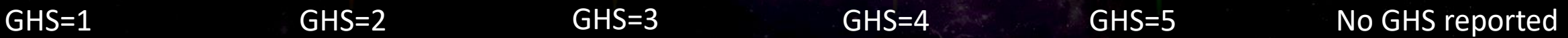

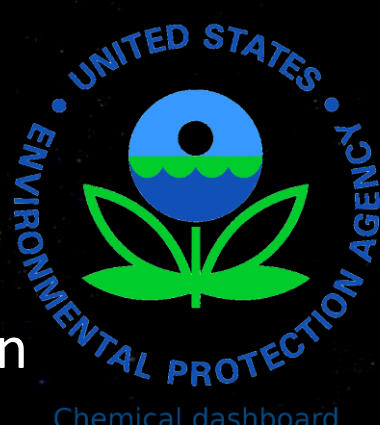

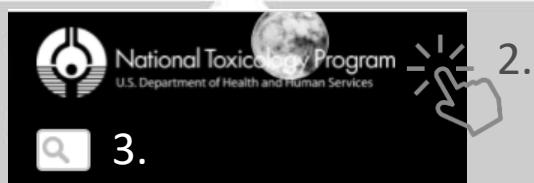

**View blocked**  $\frac{1}{2}$  7. 2x

- 1. Link to the map
- 2. Link to the NTP website
- 3. Search bar (using DSSTOX ID or Drugbank ID)

TOX21Map

- 4. Link to the home page
- 5. Interactive chemical panel
- 6. Control panel
- 7. Block the view with double click

4.

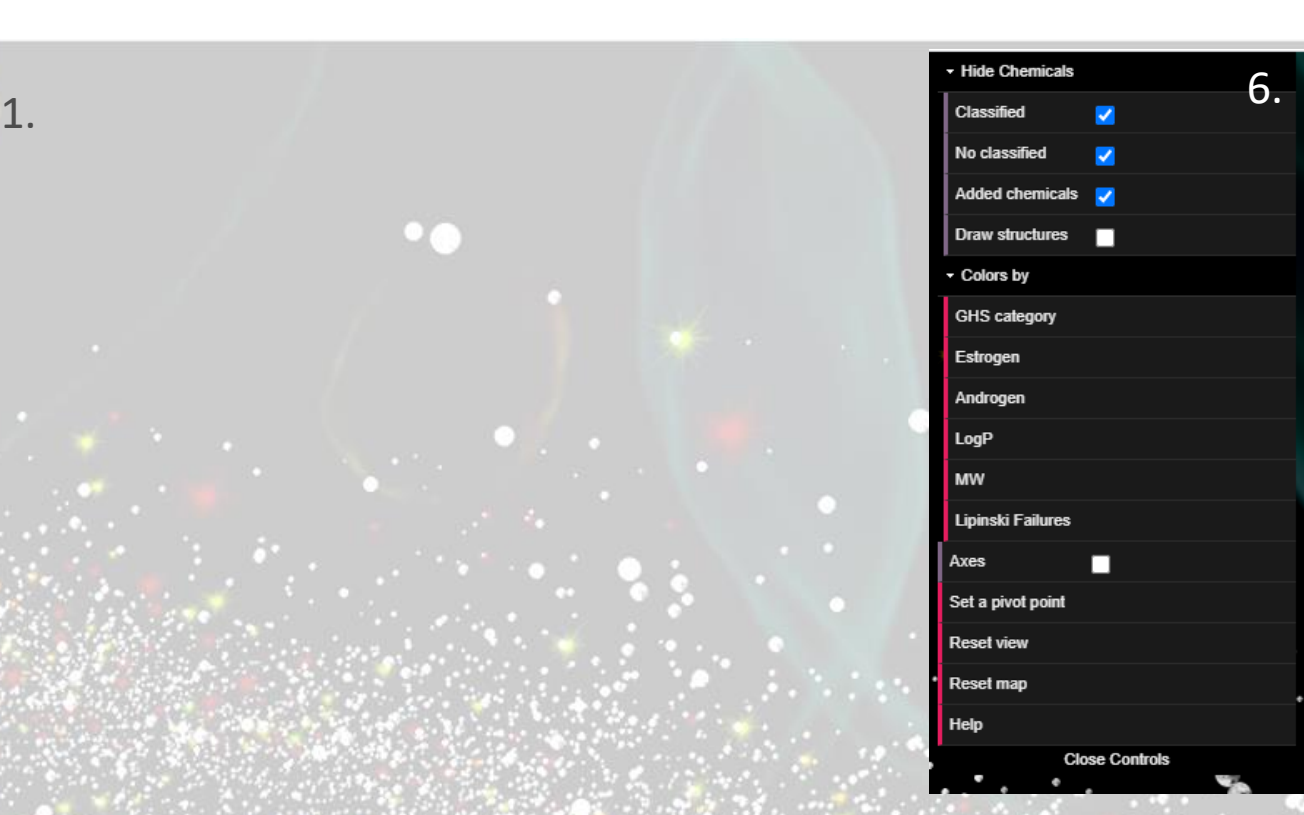

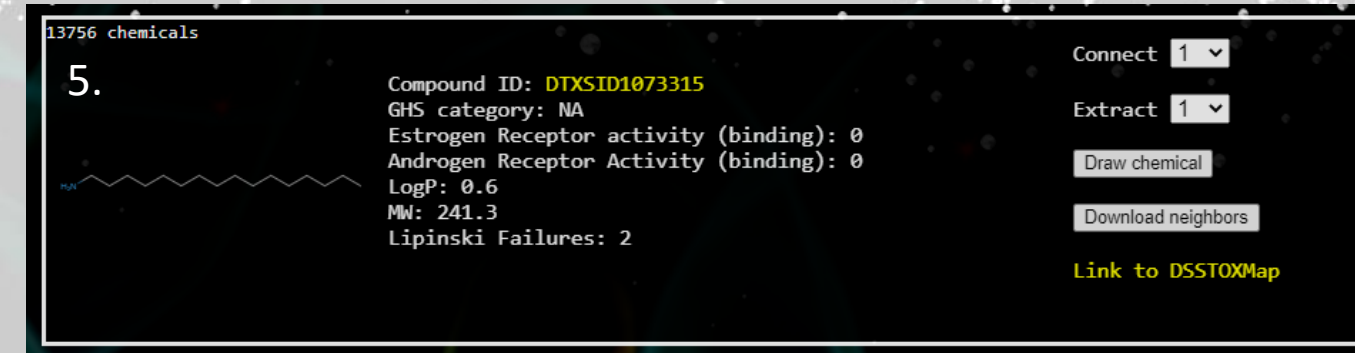

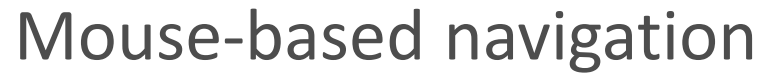

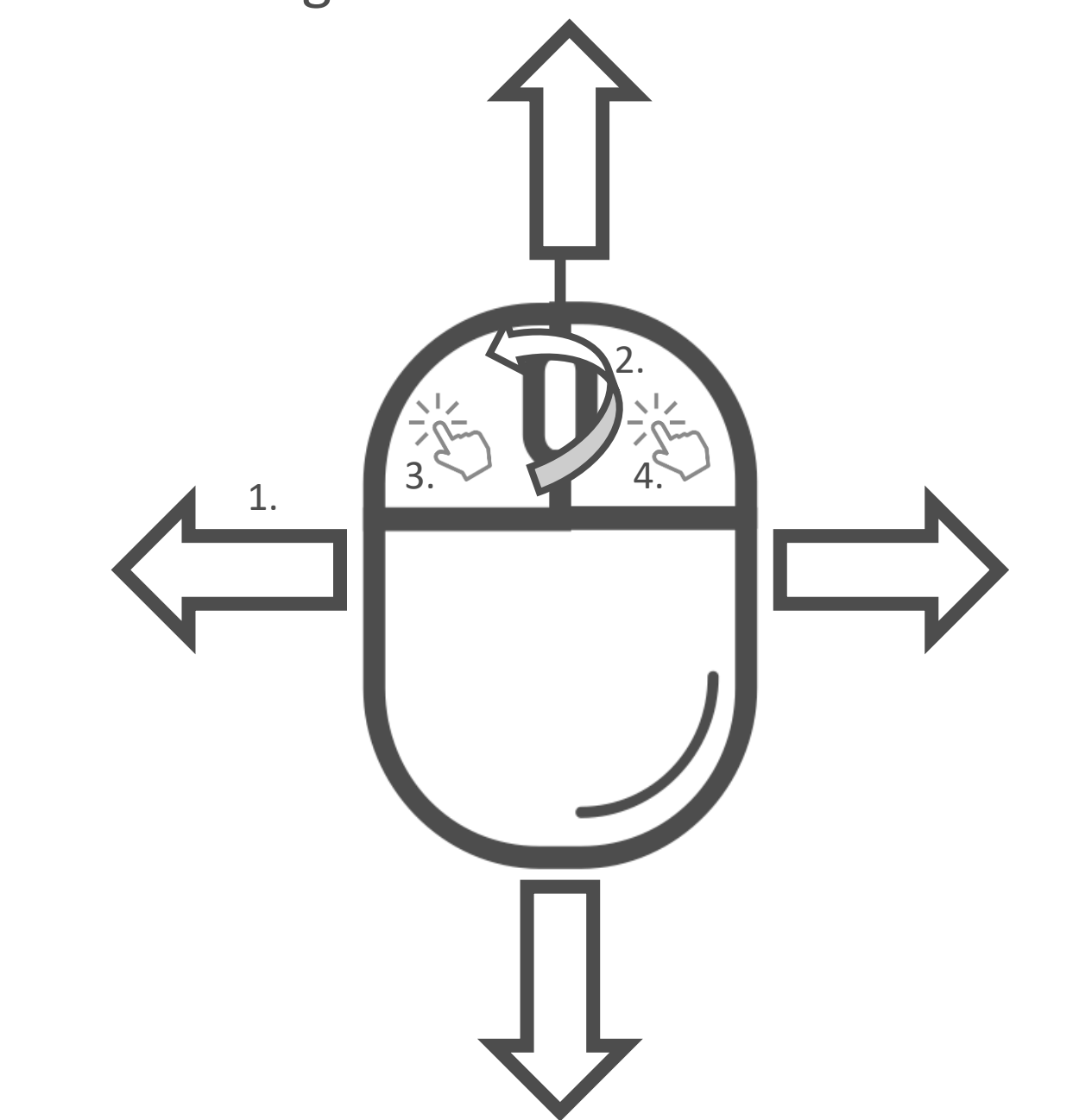

- 1. navigate on map
- 2. zoom in / zoom out
- 3. rotate the map
- 4. moved the map

## Interactive chemical panel

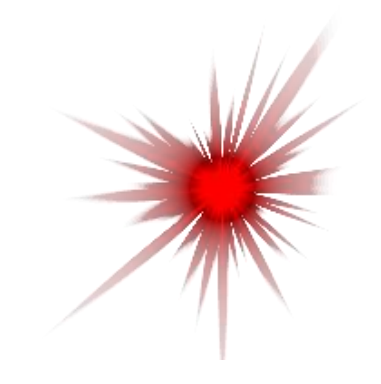

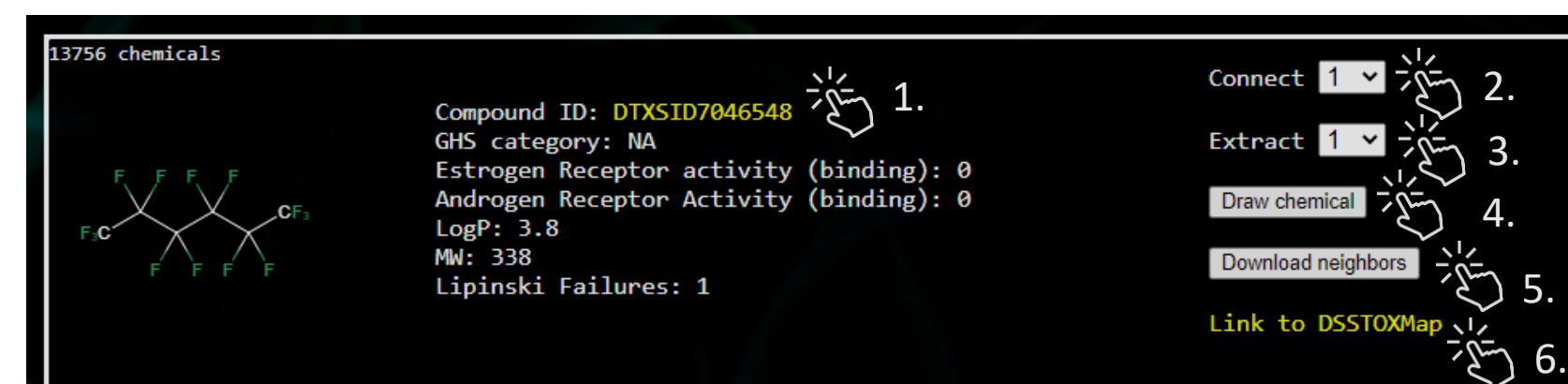

Selected chemical is in red on the map

1. Link to EPA chemical dashboard

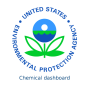

- 2. Connect neighbor chemicals on the maps
- 3. Focus the map on 1 to 20 chemical neighbors
- 4. Draw chemical selected on the map
- 5. Download a text file with 20 chemical neighbors including chemical descriptions and relative distance on map from the centered chemical
- 6. Link with the DSSToxMap

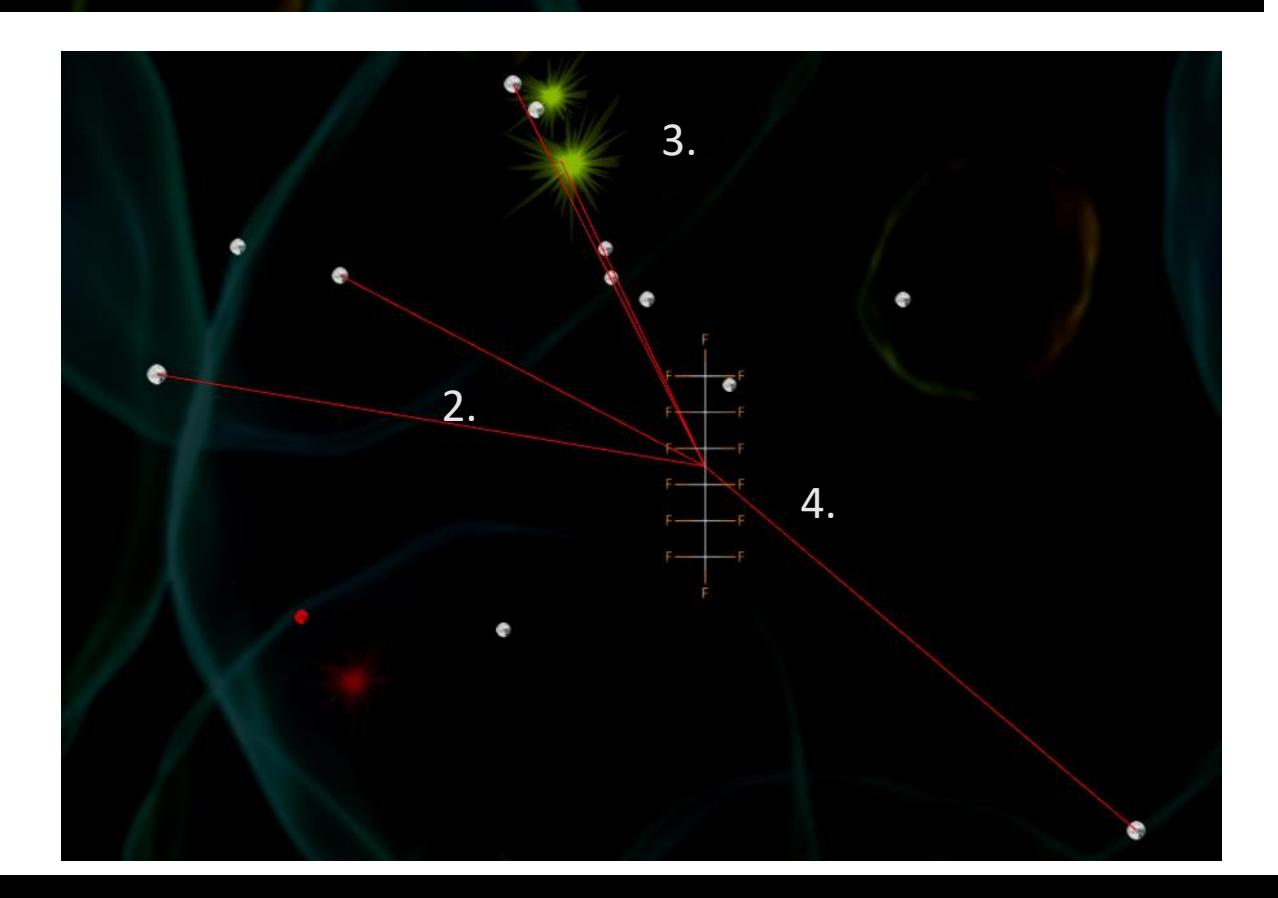

## Control panel

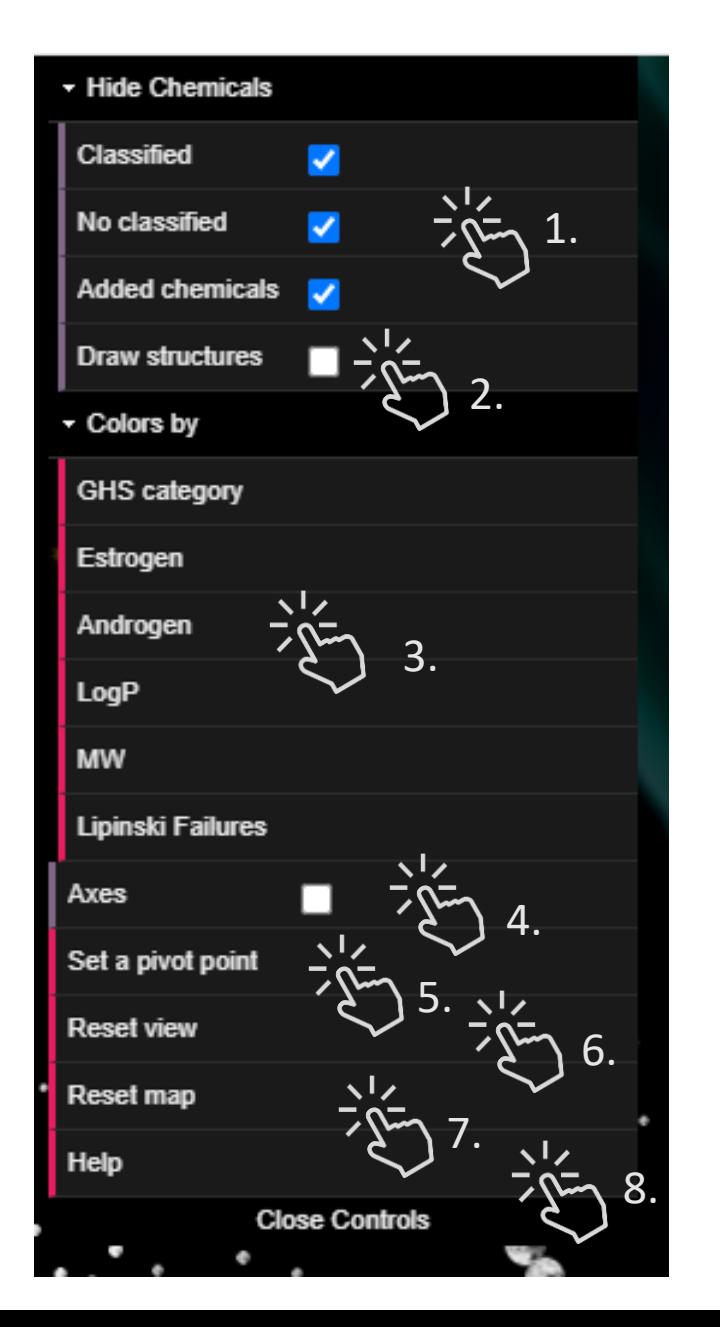

- 1. Select chemical by class, chemicals with GHS index, chemicals without GHS index or added chemicals. On the Tox21Map you can select chemicals with an AC50 reported and on the Drugmap you can select approved, withdrawn or in development drugs
- 2. Draw all chemical structures on the map (up to 50 chemicals)
- 3. Color panel, change the chemical color based on the selected properties on the map
- 4. Draw the axes from the origin
- 5. Move the map to be centered on the selected chemical, the view needs to be blocked to set a new pivot point
- 6. Reset the view in the origin
- 7. Reload the map
- 8. Link to the help page

# **Personalized map**

Select up to 5 features you would like put on the map:

- **Chemical classification**
- $\blacksquare$  EPA category
- $\blacksquare$  LD50 (mg/kg)
- **Toxicology prediction**
- Acute Tox (very toxic)
- Acute Tox (no toxic)
- Acute Tox (EPA)
- Acute Tox (GHS)
- Acute Tox (LD50)
- Estrogen Receptor activity (Agonist)
- Estrogen Receptor activity (binding)
- Hepatic clearance
- Androgen Receptor Activity (Antogonist)
- Androgen Receptor Activity (binding)
- **Physicochemical prediction**
- Plasma fraction unbound
- Henry's Law constant (atm-mol3/mole)
- $\blacksquare$  KM (biotransformation rate)
- $\blacksquare$  Log Octanol/air partition coefficient
- Log Soil adsorption coefficient (L/Kg)
- Log Fish bioconcentration factor
- $\blacksquare$  LogD
- $L$ ogP
- Melting Point (C)
- Pka acid Pka basic
- 
- $\blacksquare$  Biodegradability
- $\blacksquare$  HPLC retention time
- $\blacksquare$  Log vapor pressure (mmHg)
- Log Water solubility
- Log Atmospheric constant (cm3/molsec)
- Biodegradation half-life Boiling Point

### $\overline{\mathsf{M}}$  MW Lipinski Failures

**Descriptors** 

### Generate PFASMap

Project on the map up to 5 features including toxicology predictions, physicochemical predictions from OPERA and molecular descriptors from RDKit.

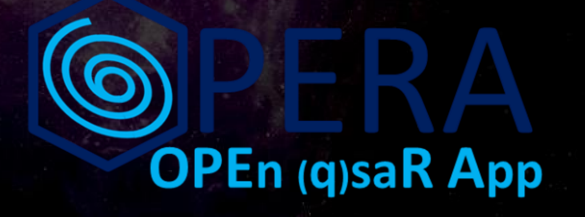

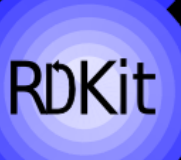

# **Add user chemicals**

 $\blacktriangleright$  Upload your list of chemicals (< 100 chemicals)

From a list including SMILES, DrugBankID, DTXSID or CAS (not recommended):

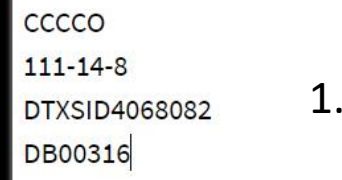

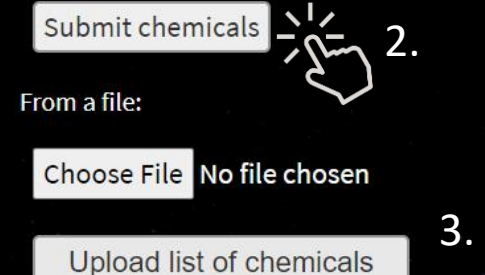

Example of input: Test input 4.

#### htystneebeen NC(=0)C1(CCN(CCC(C#N)(C2C=CC=CC=2)C2C=CC=CC=2)CC1)N1CC **CCCCNC1CCCCC1**  $CCOP (= S) (OC1C=CC (=CC=1) [N+]([0-])=0)OCC$ DTXSID8060246  $CC(C)NCC(0)C1=CC=C(0)C(0)=C1$  $OS(=0)(=0)C1C=C2C=CC=CC2=CC=1$  $cc(N)cc(C)(c)$ 4-diallylaminophenyl este  $CC(C)CC=CCC(CO) = CC=1$  $N\# CC1C(Cl)=C(Cl)C(Cl)=C(CHN)C=1Cl$ DTXSTD8064226  $CCN(CC)C1C=CC(C=0)=CC=1$ 11-dihydro-5-(3-(4-morpholinyl)-1-oxopropyl)-5H-dibenz(b

.alpha  $1135 - 66 - 6$  $111 - 14 - 8$ DTXSID4068082  $COP(=0)$   $(OC(Br)C(Br) (Br)Br)OC$  $CC(C1)(C1)C(0)=0$  $ccc(cc)(cc)(=0)$   $occocccocccc(=0)$   $c(cc)$   $cc$ COC(C1CCCCC1N1CCCCC1)C1C=CC(=CC=1)OC C1=CC=CC=C10P(0C1C=CC=CC=1)0C1C=CC=CC=1 cc(cco)co  $2' - (1)$  $CC (=C)C (=0)OCC1CCCO1$ DTXSID20191040  $CC1 = CC = C(C1)C(NC2C = CC = CC = 2C(=0)0C0CC) = C1C1$ 

- 1. Add your chemicals manually in SMILES format or using CARSN, DTXSID or DrugBank ID
- 2. Submit to prepare your chemicals
- 3. Upload a list of chemicals in txt format
- 4. Click to see an example of a list of chemicals

# **Prepare your chemicals**

### **≫ QSAR-ready SMILES**

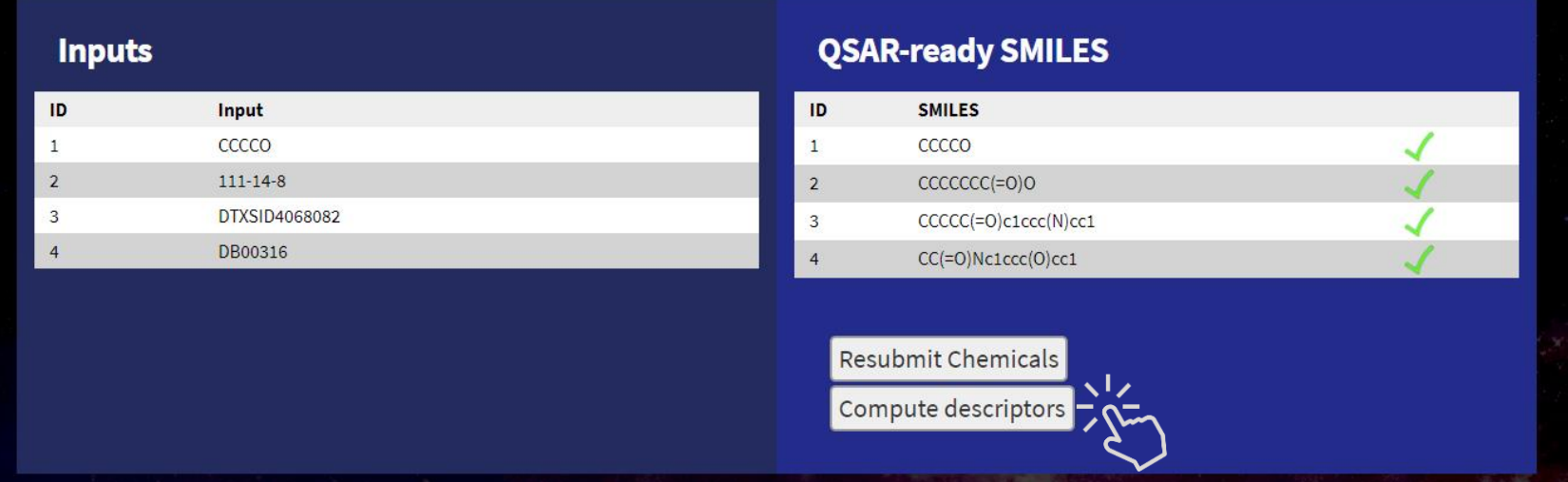

1. Compute molecular descriptors

Create QSAR ready structures from input chemicals

# **Compute molecular descriptors**

### **≫ Descriptor computation**

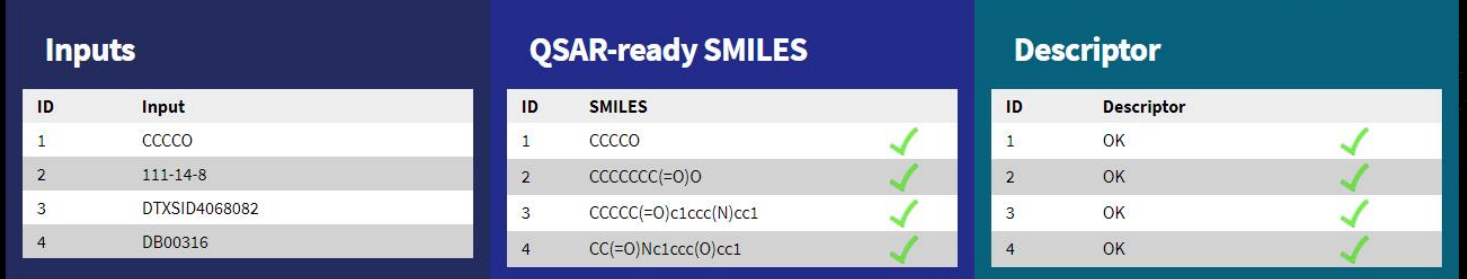

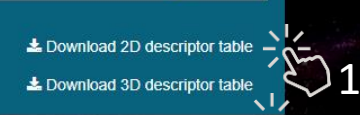

- 1. Download 1D-2D descriptors
- 2. Download 3D descriptors
- 3. Select features to add on the map
- 4. Generate the map with the user chemicals

### Senerate the PfasMap

Select up to 5 features you would like put on the map

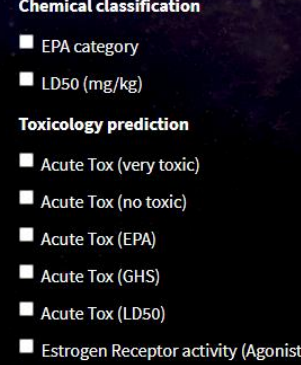

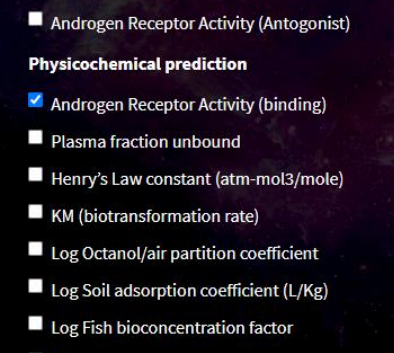

 $\blacksquare$  LogD

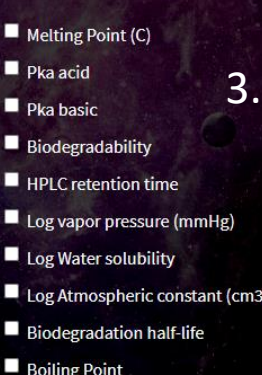

nolsec)

### **Descriptors**  $\vee$  MW Lipinski Failures

2.

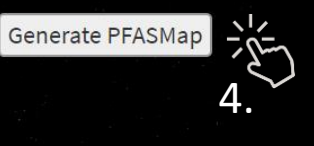

# **Map with user chemicals**

1.

National Toxicology Program

emMass.com

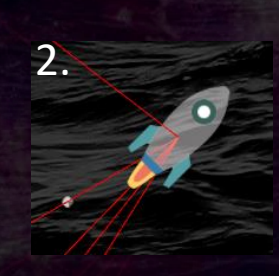

PFASMap

- 
- 1. Search added chemicals by ID
- 2. Rocket represented added chemicals
- 3. Updated information about user chemical in the panel

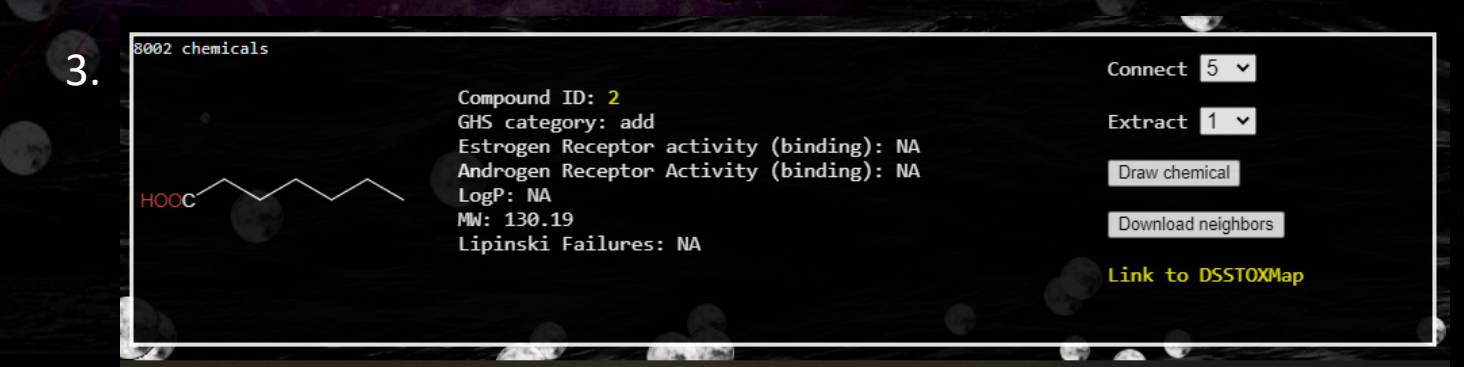

## Project the Tox21 assay results

Project Tox21/ToxCAST assays results available in inVitroDB v3, data are available on the ICE platform (https://ice.ntp.niehs.nih.gov/)

- 1,337 assays available
- 394 assay targets identified

Projection on the Tox21Map:

**8,947** unique substance comprising the screening library for the Tox21 program, a multi-federal agency collaborative among the US EPA, NEHS/NTP, NIH/NCATS, and the US FDA.

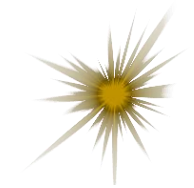

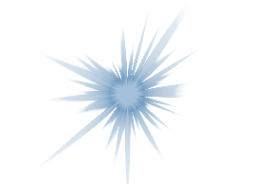

Active chemical and Inactive chemical

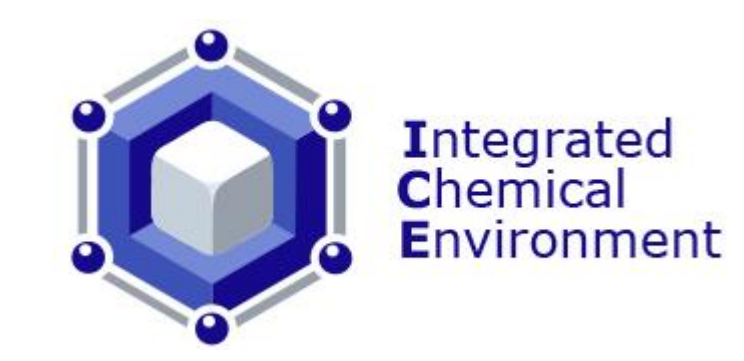

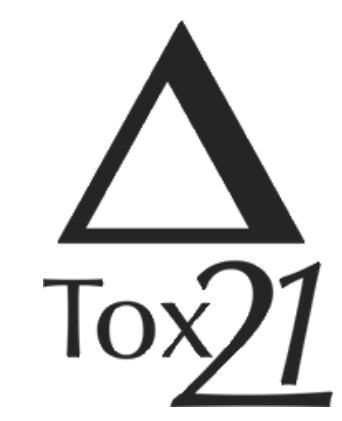

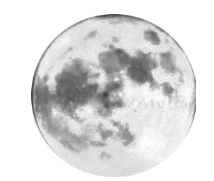

Inconclusive or no tested chemical

### Select data to project

### $\blacktriangleright$  Project Tox21 assay results

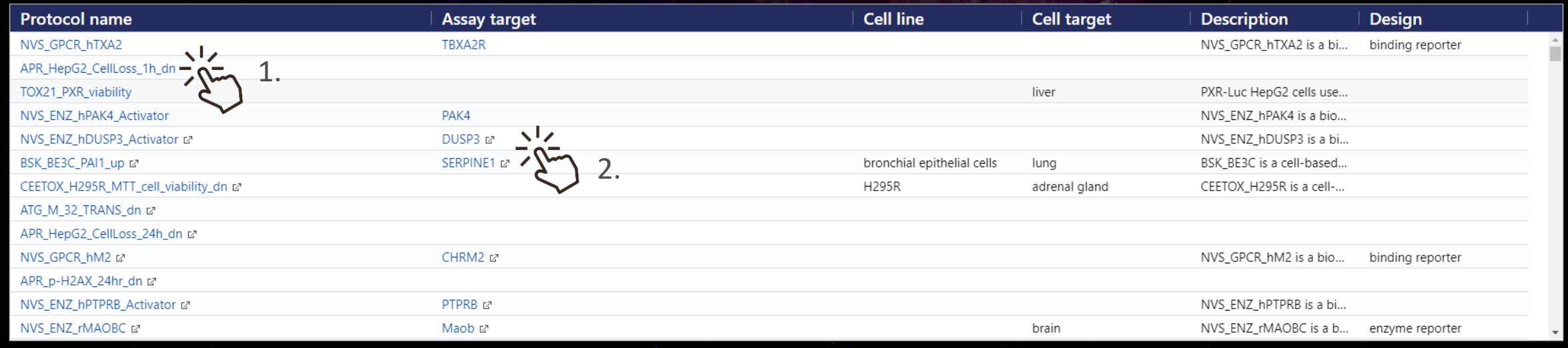

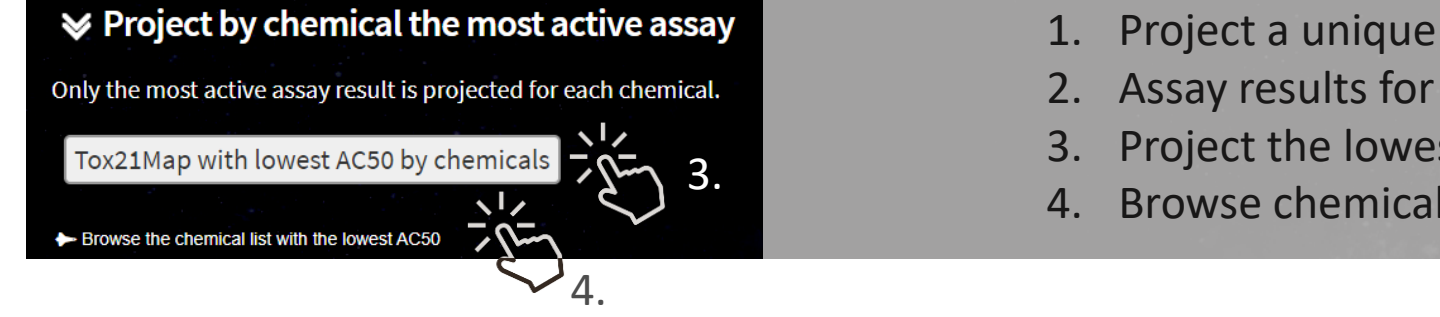

- 1. Project a unique assay results
- 2. Assay results for one target (combining several assays)
- 3. Project the lowest AC50 by chemicals
- 4. Browse chemical list with the lowest AC50

### Assay results

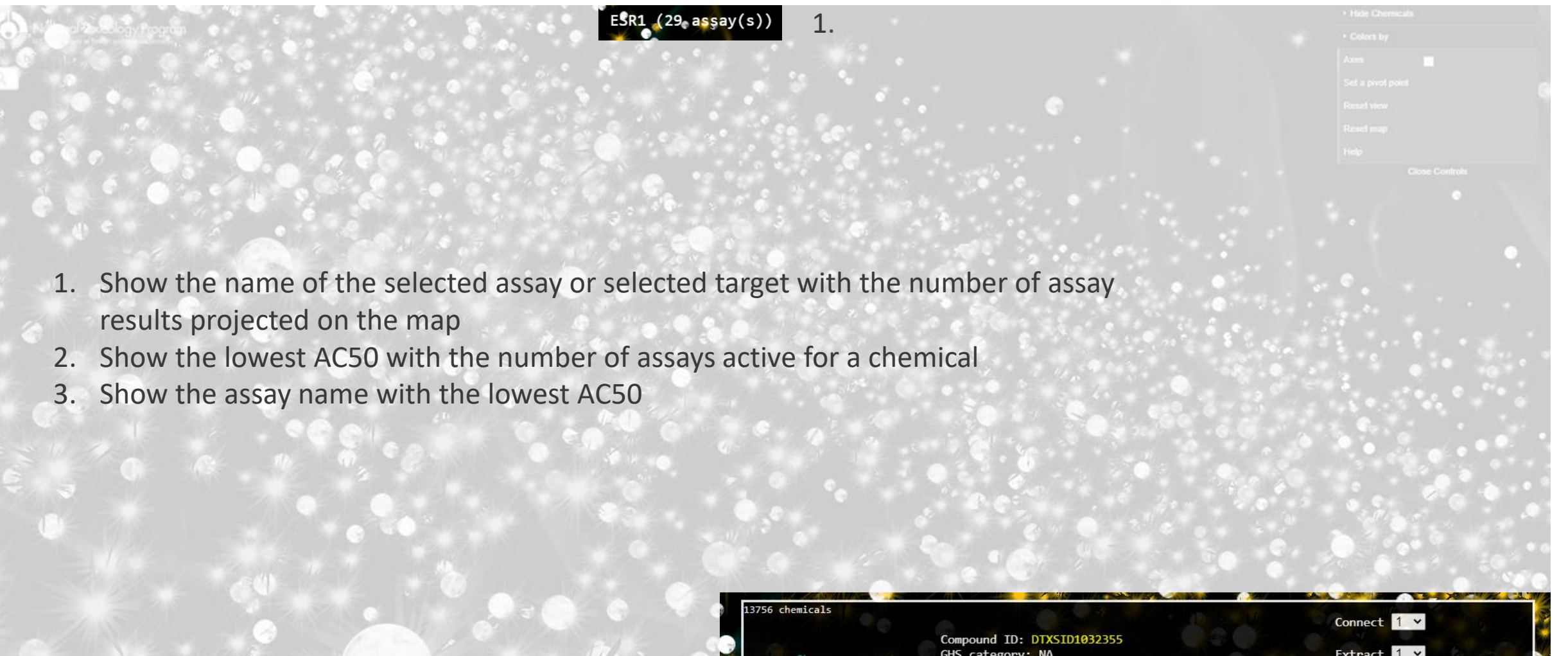

Extract 1 v GHS category: NA  $LogP: 2.5$ MW: 239.1 Draw chemical Lowest AC50 ( $\mu$ M): 29.164 (3 positive assay(s)) 2. Assay Outcome: active Download neighbors 3. Most active assay: CEETOX\_H295R\_TESTO\_dn Link to DSSTOXMap

## Chemical list with the lowest AC50

### $\blacktriangleright$  Lowest AC50 ( $\mu$ M) by chemicals

**DTXSID CASRN Number of active assays** Lowest AC50 (µM) Assay with the lowest AC50 **Name** DTXSID0020020 ra 18699-02-0 4-Acetylaminophenylacetic acid  $\overline{2}$ 1.18220732685014 TOX21\_RT\_HEK293\_FLO\_16hr\_viability & DIXSID0020022  $\blacksquare$  50594-66-6 TOX21\_PPARg\_BLA\_antagonist\_ratio & 5-(2-Chloro-4-(trifluoromethyl)p... 24 2.46187316424739 DTXSID0020024 a 3054-95-3  $\circ$ **NA**  $\mathbb{Z}^3$ Acrolein diethylacetal DTXSID0020070 & 2 Aminocaproic acid  $\circ$ **NA**  $\mathbb{Z}^3$ 2. DTXSID0020072 tz 211  $-61-3$ 4-Biphenylamine hydrochloride 23 3.1699559033799 ATG\_PPARg\_TRANS\_up & 60142-96-3  $\overline{\phantom{0}}$ 0.00198206186302098 TOX21\_RT\_HEPG2\_FLO\_08hr\_viability & DTXSID0020074 tz Gabapentin DTXSID0020076 tz  $61 - 82 - 5$ Amitrole  $\overline{1}$ 1.75812121981573 NCCT\_TPO\_AUR\_dn & DTXSID0020101 tz 11096-82-5 Aroclor 1260  $\mathbf{0}$ **NA**  $\mathbb{Z}^n$ DTXSID0020103 tz 1327-53-3 Arsenic oxide (As2O3)  $\overline{7}$ 2.70935028311428 TOX21 AR LUC MDAKB2 Agonist tz DTXSID0020105 & 134-03-2 Sodium L-ascorbate 14 0.0150318969057717 TOX21\_TR\_LUC\_GH3\_Agonist\_Followup & 3. DTXSID0020107 & 22839-47-0 Aspartame  $\circ$ **NA**  $\mathbb{Z}^2$ DTXSID0020151 tz  $140 - 11 - 4$ Benzvl acetate  $\circ$ **NA**  $\mathbb{Z}^n$  $\circ$ NA  $\mathbb{Z}^n$ DTXSID0020153 tz 100-44-7 Benzyl chloride DTXSID0020155 & 622-78-6 Benzyl isothiocyanate  $\mathbf 0$ **NA**  $\mathbb{Z}^2$ DTXSID0020157 & 20570-96-1 Benzylhydrazine dihydrochloride  $\circ$ **NA**  $\mathbb{Z}^n$ 5 DTXSID0020232 L2 58-08-2 Caffeine 0.0900911166997146 ATG\_Sox\_CIS\_up & DTXSID0020236 L2 814-80-2 Calcium lactate  $\overline{1}$ 83.5972719572834 TOX21\_ERa\_LUC\_VM7\_Agonist & DTXSID0020238 tz 59721-29-8 Camostat mesylate  $\overline{1}$ 0.691926169652063 TOX21\_HDAC\_Inhibition & DTXSID0020280 tz 88-73-3 1-Chloro-2-nitrobenzene  $\overline{1}$ 19.1151869206211 ATG\_RXRb\_TRANS\_dn & DTXSID0020282 tz 5131-60-2 4-Chloro-1,3-diaminobenzene 14 3.82661305182484 TOX21\_ERa\_BLA\_Antagonist\_ratio L2 4.L Download table

Table including the list of chemicals in the Tox21 library with the lowest AC50 and the associated assay. DTXSIDs are linked to the EPA dashboad and assay name are linked to the corresponding Tox21 map.

- 1. Link to the EPA chemical dashboard on the bioactivity page
- 2. Number of assay where the chemical has a AC50 value
- 3. Link to the Tox21Map with the most active assay results
- 4. Link to download this table in .csv format

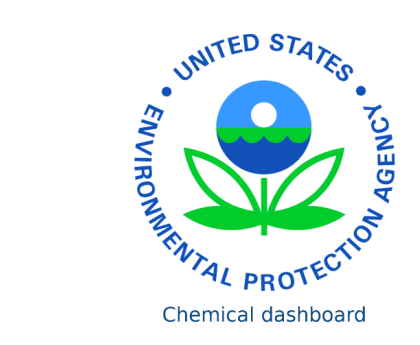